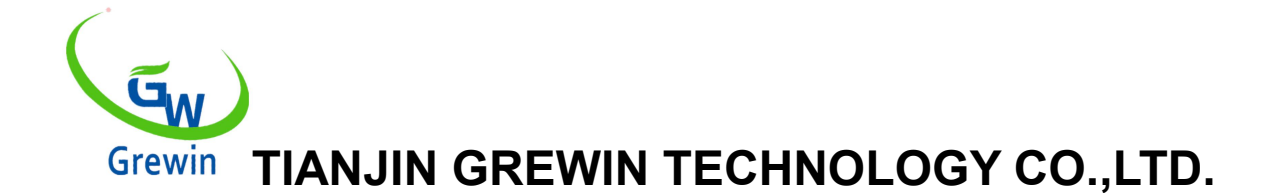

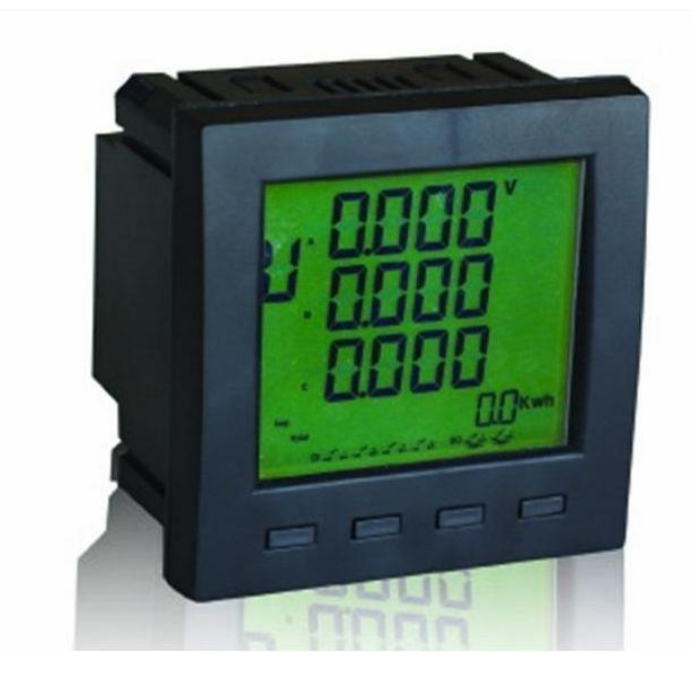

**Tianjin Grewin Technology Co.Ltd Web:[www.grewin-tech.com](http://www.grewin-tech.com) . Add:DongLi Distr Tianjin City, China Phone: +86-22-84943756 WhatsApp:+86-13072088960 Email:salesmanager@grewin-tech.com**

# **EPM300A-1BY Compteur d'énergie à fonctions multiples Mode d'emploi**

©Tianjin Grewin Technology Co.,Ltd.We reserve all right in thisdocument and in the information contained within. Reproduction,use or disclosure to third partners without express authorization is strictly forbidden.

# *Attention*

L'utilisateur doit lire attentivement ce manuel avant de se préparer à installer, utiliser, servir ou entretenir. Des mots spéciaux figurent ci-dessous dans tout le manuel ou sur les instructions à suivre pour rappeler aux personnes potentiellement dangereuses ou pour marquer les points importants.

' DANGER ' MONTRE UN DANGER DIRECT. SI ON NE PEUT ÊTRE ÉVITÉ, CELA CONDUIRA À LA MORT IMMÉDIATE OU À DES BLESSURES GRAVES!

**DANGER**

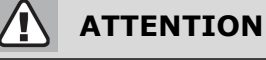

' ATTENTION: L'AVERTISSEMENT MONTRE UN DANGER POTENTIEL.S' IL NE PEUT ÊTRE ÉVITÉ, IL POURRAIT EN DÉCIMER OU ÊTRE BLESSÉ!

**REMARQ**

'/LAVIS 'MONTRE UN DANGER POTENTIEL. SI VOUS NE POUVEZ PAS ETRE EVITE, CELA PEUT | ENTRAÎNER DES BLESSURES PETITES OU MODÉRÉES!

#### **REMARQU**

«AVIS» MONTRE UN DANGER POTENTIEL.S'IL NE PEUT ÊTRE ÉVITÉ, IL POURRAIT ENTRAÎNER DES DOMMAGES DIRECTS À LA PROPRIÉTÉ

# *Déclaration*

L'équipement électrique doit être installé, utilisé, utilisé et entretenu par du personnel professionnel. Ce manuel n'est pas un guide pour le personnel sans formation professionnelle. Cette société ne sera tenue responsable d'aucune conséquence néfaste résultant d'une violation des règles.

Cette société se réserve le droit de modifier le contenu sans notification préalable. Tous les produits et la garantie de service figurent dans la liste de garantie ci-jointe.

Cette société n'est pas responsable de l'erreur technique ou de l'erreur textuelle et de l'erreur textuelle de ce manuel.

Sauf autorisation des droits de copie, il est strictement interdit de copier, citer et traduire le présent manuel sans autorisation écrite.

# *Instruction de sécurité*

Cette partie contient les consignes de sécurité à respecter avant l' installation, le service et la maintenance de l'équipement.

#### **ATTENTION!**

Danger de choc électrique, d'incendie et d'explosion.

- $\triangleright$  Seul le personnel de la profession peut installer cet équipement après avoir lu le manuel.
- $\triangleright$  Ne travaillez pas seul.
- > Dump de puissance avant de tester et d'entretenir l'équipement.
- En supposant que le circuit soit sous tension avant de s'assurer qu'il est complètement déchargé
- Portez une attention particulière à la source d'alimentation. Considérant toute la source, y compris la possibilité d'alimentation inversée.
- $\triangleright$  Coupez le courant lorsque vous travaillez sur ou dans l'équipement.
- > Utilisez le bon testeur pour vous assurer que le courant est complètement coupé.
- > Attention au danger potentiel. Protégez-vous personnellement et vérifiez si d'autres outils ou objets laissent tomber.
- $\triangleright$  Ne touchez pas le jeu de barres en direct.
- > Un fonctionnement correct et sûr permet au matériel de fonctionner correctement et d'éviter les dommages.
- Coupez toutes les lignes de connexion d'entrée-sortie avec les équipements lors des tests d'isolation pour éviter d'endommager l'instrument.

Si vous ne suivez pas les instructions ci-dessus, cela peut entraîner des blessures corporelles et la mort.

# **Catalogue**

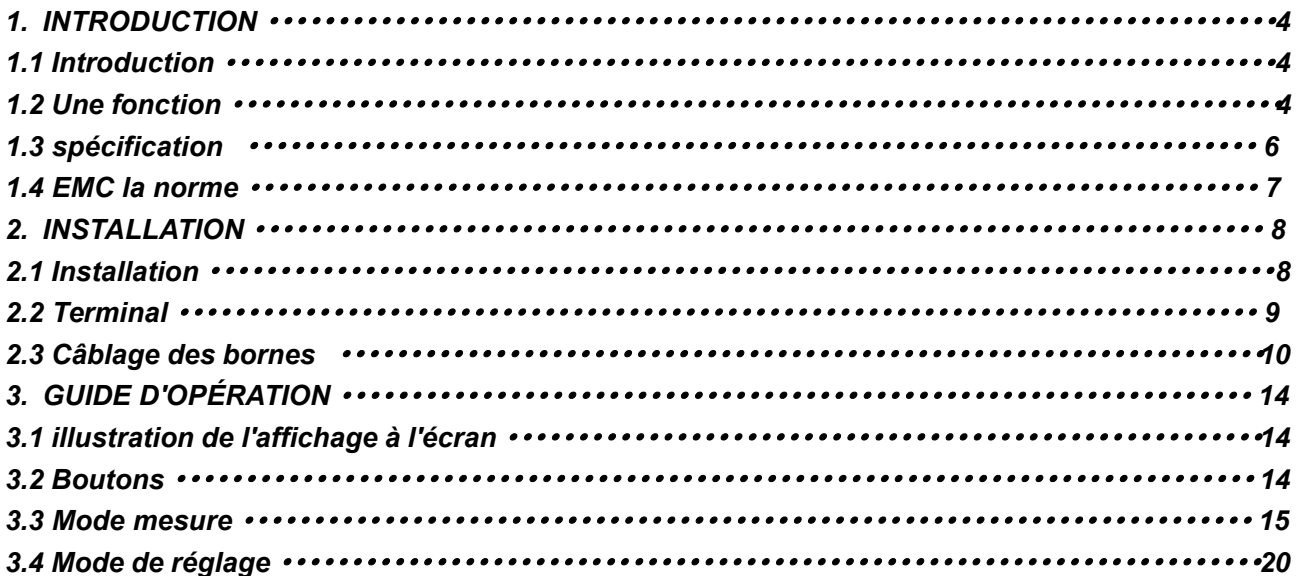

# 1.Introduction

# 1.1Introduction

EPM300A-1BY est un compteur de puissance polyvalent intelligent qui intègre les fonctions de mesure à distance et de communication à distance.

Ce compteur peut tester, afficher et transférer à distance tous les paramètres d'alimentation communs, entrées numériques 4 canaux, sortie relais 2 canaux, statistiques multi-tarifs, enregistrement SOE, alarme de dépassement de limite, alarme de dépassement de limite, max. statistiques de valeur. Et communiquez avec l'ordinateur pour devenir un système de surveillance intelligent.

## 1.2Les fonctions

1.2.1 Fonction basique

- 1.2.1.1 Afficher & mesure
- **•** Tension
- Actuel
- Degré de déséquilibre de tension
- Degré de déséquilibre actuel
- Degré de charge actuel
- Puissance active, puissance réactive et puissance apparente
- **•** Facteur de puissance
- La fréquence
- Absolu d'énergie active totale, absolu d'énergie réactive totale
- Entrée en énergie active absolue, entrée en énergie réactive absolue
- Énergie active de sortie absolue, énergie réactive de sortie absolue
- 4 quadrants d'énergie réactive
	- 1.2.1.2 Type de charge:

Indiquez le type de charge actuel:

Charge capacitive ou charge inductive

1.2.1.4 Transfert à distance:

Surveillance de l'état du commutateur 2DI en temps réel, réglage du niveau électrique et de la sortie impulsionnelle

1.2.1.5 Signalisation à distance:

Surveillance de l'état des commutateurs en temps réel DI à 2 canaux

1.2.1.6 Style d'alarme hors limite

Support sur courant, basse tension, surtension, basse fréquence, sur fréquence, alarme de limite de facteur de puissance faible

- 1.2.1.7 Communications à distance
- **Interface de communication: RS485**
- Protocole ModBUS-RTU
- 1.2.1.8 SEO record: max. 64 alarmes et événements DI

1.2.1.9Enregistrement de la demande: enregistrer le max. Demande de puissance active totale (+/-), demande et heure d'occurrence du max. Demande de puissance réactive

totale  $(+/-)$  de ce mois et du dernier mois.

1.2.1.10 Le mix./min. Valeur du courant, de la tension, de la fréquence, du facteur de puissance, de la puissance active / réactive / apparente et du temps d'apparition du maximum / min. valeur.

1.2.1.11 Multi-tarif: max. 8 horaires et 4 tarifs

1.2.1.12 Affichage: paramètre temps réel, statut DI, statut de communication.

1.2.1.13 Les facteurs se règlent et s'enregistrent quand le courant est coupé soudainement

#### 1.2.2 Description de la fonction

1.2.2.1 Alarme de limite

Support sur courant, sous tension, surtension, sous fréquence, sur fréquence, sous alarme de limite de facteur de puissance et SOE

Lorsque le paramètre est au-delà de la limite, le délai d'alarme est dépassé et se déclenchera avec positionnez l'alarme et enregistrez le SOE. Sinon, l'alarme disparaîtra. Référence fig.1

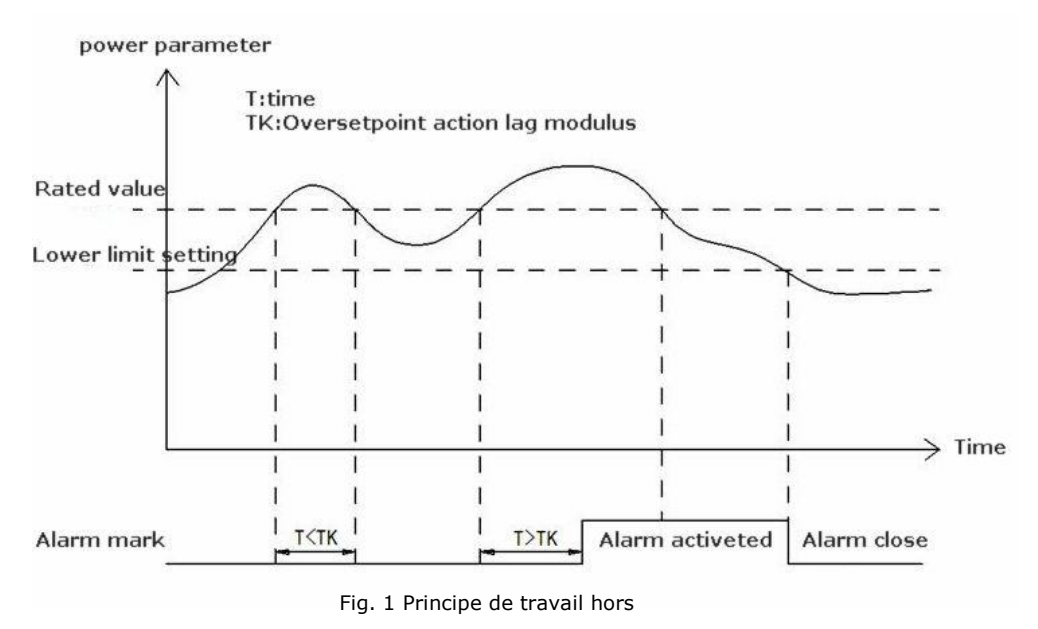

#### 1.2.2.2Statistique de la demande

Enregistrez le max. Demande de puissance active totale (+/-), demande et heure d' occurrence de lamax. Demande de puissance réactive totale (+/-) et le temps d'apparition. Adoptez le mode fenêtre glissante, l'intervalle est de 15 min. La valeur de la demande est la valeur moyenne de la valeur d'échantillonnage 15 fois de la dernière période calculée. Afficher les données mises à jour une fois par minute. Enregistrer le max. valeur du mois dans l'UNITÉ MAX DE DEMANDE du mois dernier à la fin de chaque mois et en même temps, cette valeur max. la valeur sera effacée.

## 1.3 spécification

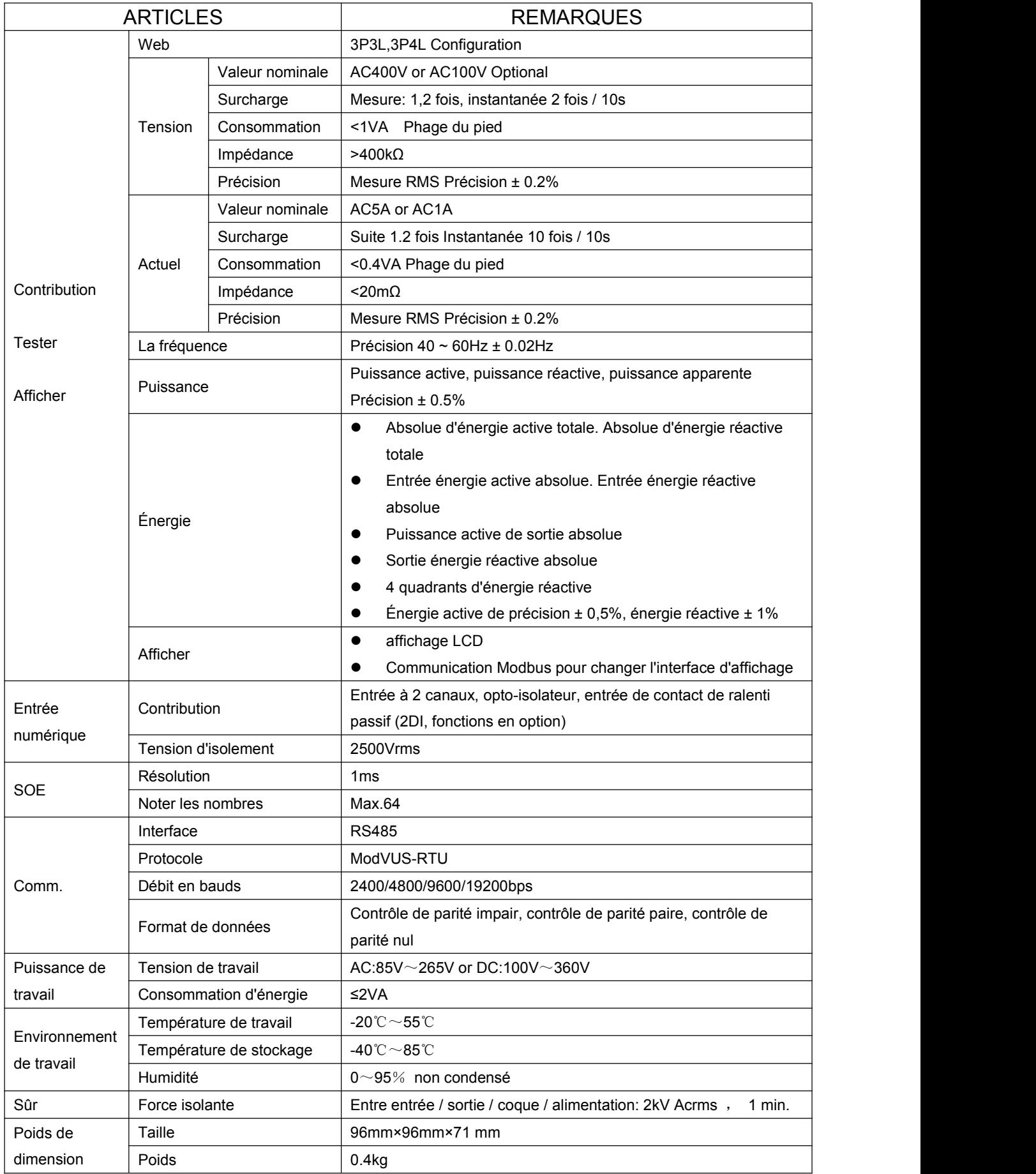

# 1.4.EMC la norme

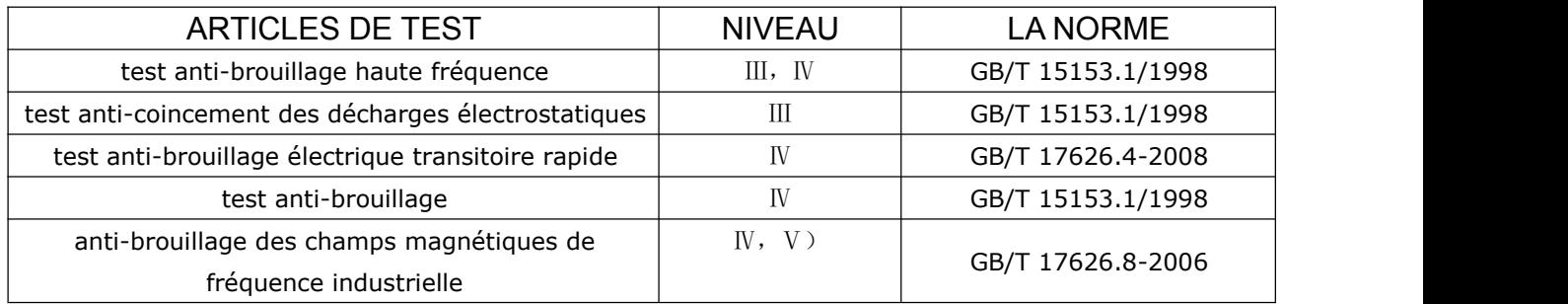

# **2.Installation**

## 2.1 Installation

#### **2.1.1 Dimension**

- Mètre dimension taille: $96*96*71$ mm
- Taille du panneau:96\*96mm
- Taille de la fente: 90.5  $_{-0.0}$ +0.5 mm  $\times$  90.5  $_{-0.0}$ +0.5 mm
- Min. depth is 80mm

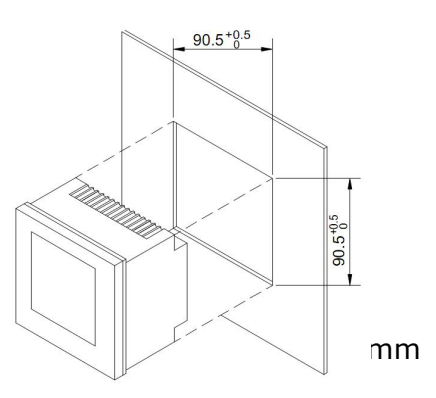

### **2.1.2 Étapes d'installation:**

- Les emplacements sur le tableau devraient être 90.5
- Démonter la monture fixe du compteur
- Placez le lecteur dans les fentes et insérez le support fixe

Fig.1 Schéma d'installation

#### **Remarquer**

Évitez les systèmes proches d'interférences électromagnétiques

## 2.2 Câblage terminal

## **2.2.1 Définition du terminal**

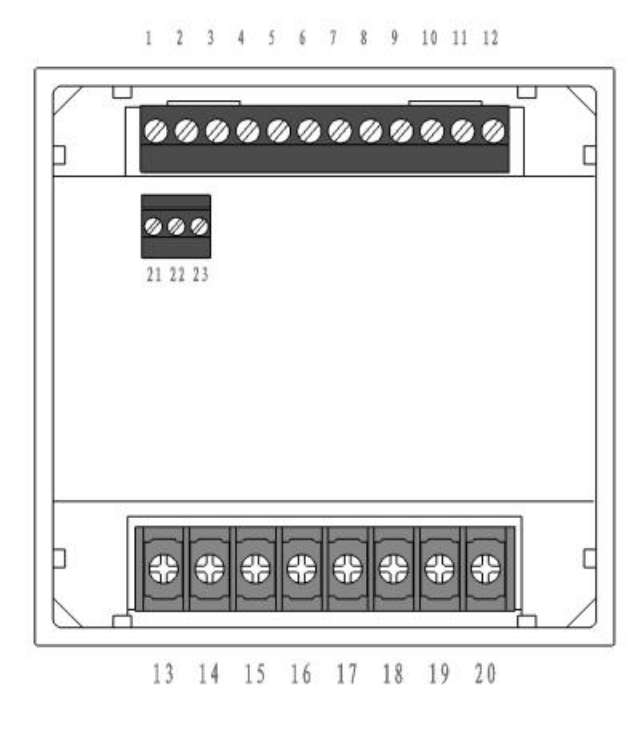

Fig.2Définition du terminal

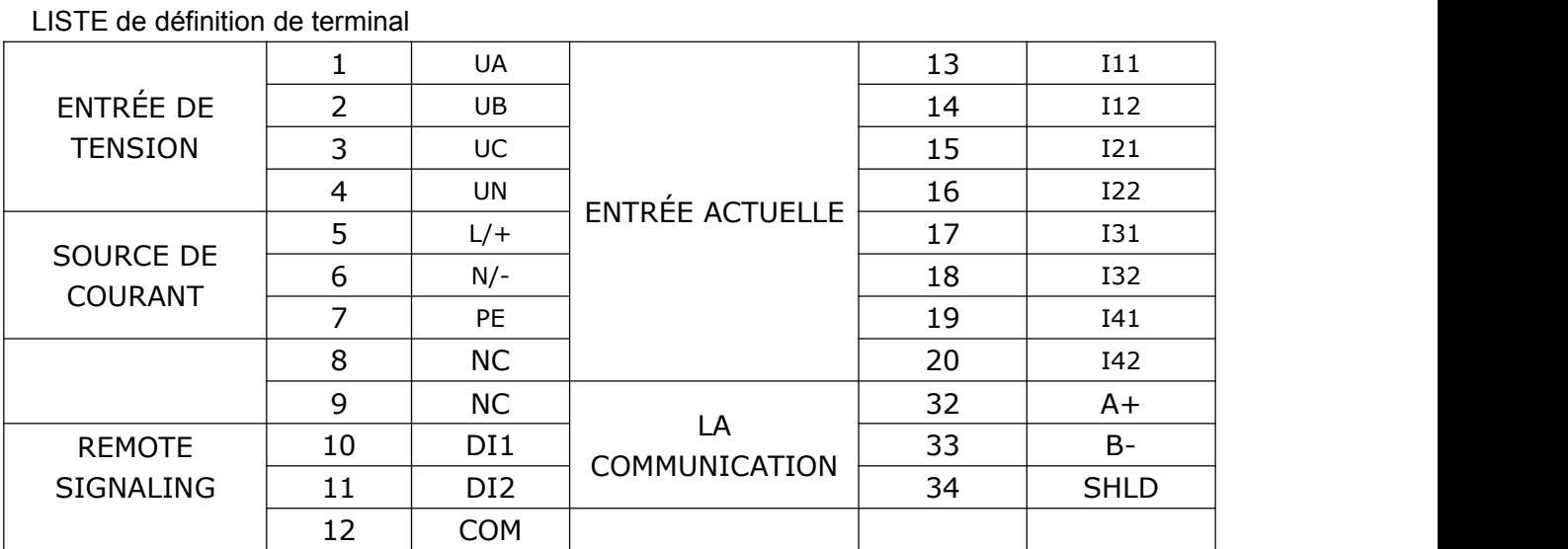

# 2.3 Câblage terminal

## **2.3.1 Câblage d'entrée de tension et de courant**

Introduction:

- UA: entrée de tension de phase
- UB: entrée de tension de phase B
- UC: entrée de tension de phase C
- UN: entrée de tension de phase N
- $\bullet$  L / +: Alimentation +
- N / -: Alimentation -
- DI1: entrée numérique 1
- DI2: entrée numérique 2
- COM: Point commun d'entrée numérique
- $\bullet$  I11: une entrée de courant de phase
- I12: une sortie de courant de phase
- I21: entrée courant phase B
- I22: sortie courant phase B
- I31: Entrée courant phase C
- I32: sortie courant C phase
- NC: pas de câblage
- Rs485 +
- $\bullet$  Rs485-

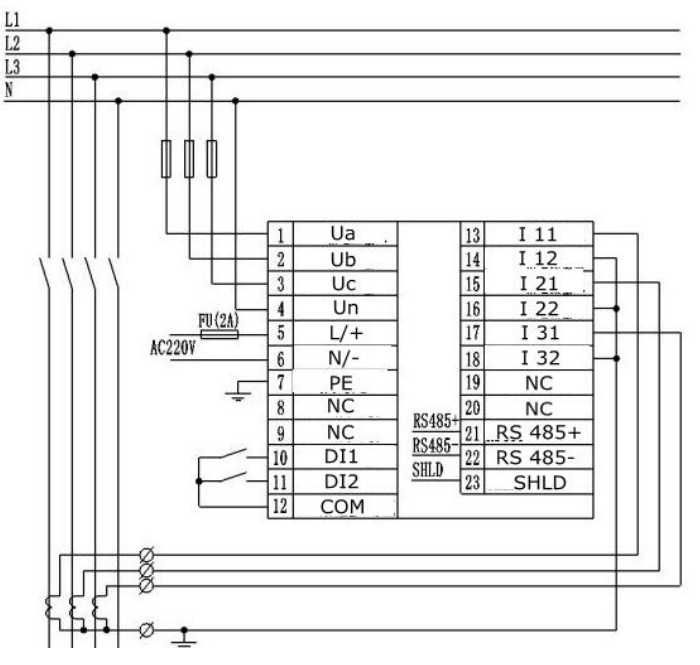

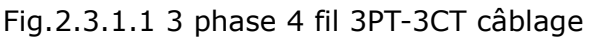

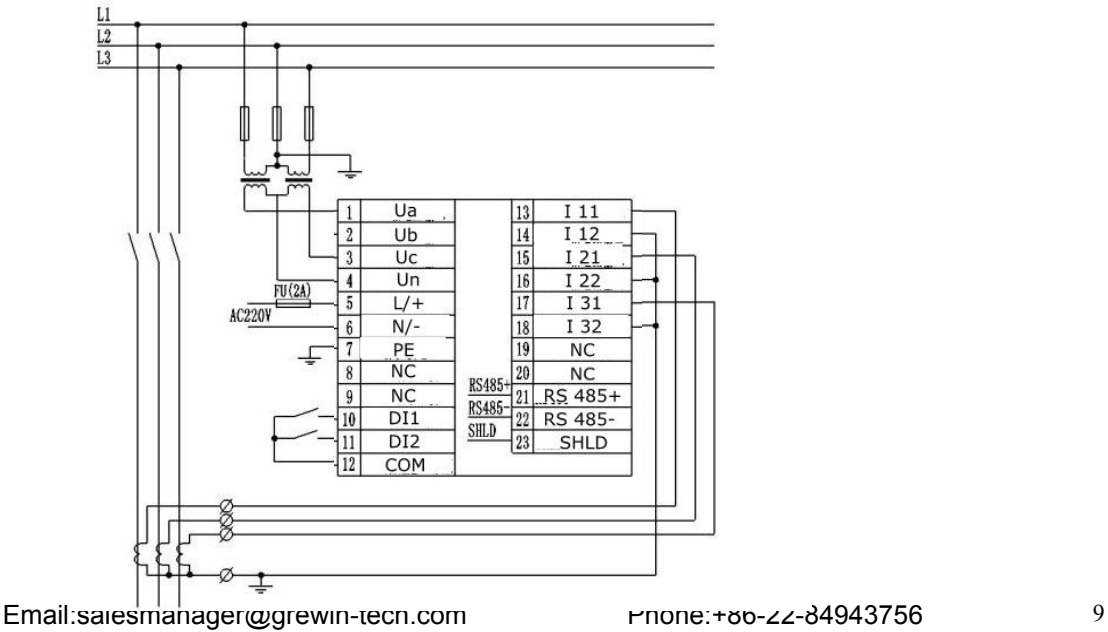

Fig.2.3.1.2 Câblage triphasé à 3 fils 2PT-3CT

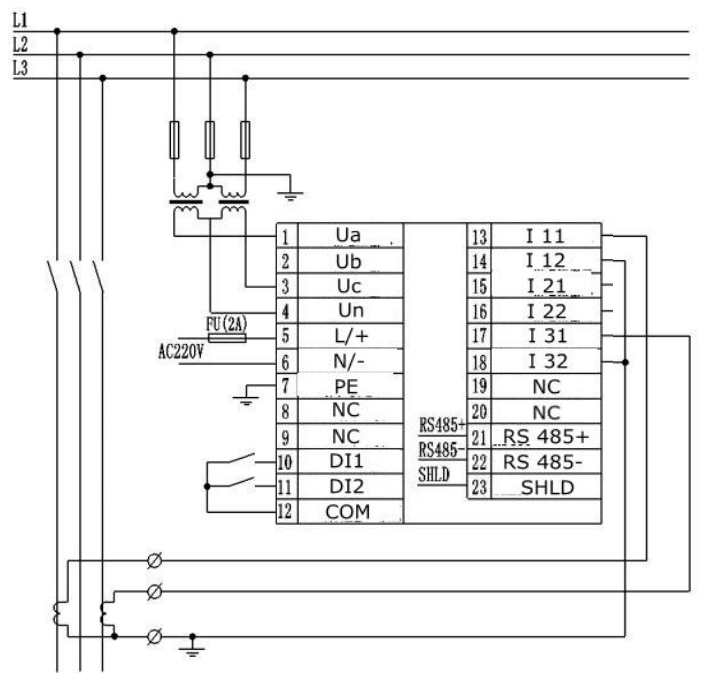

Fig.2.3.1.3 3 câblage de tension de phase 3 fil 2PT-2CT

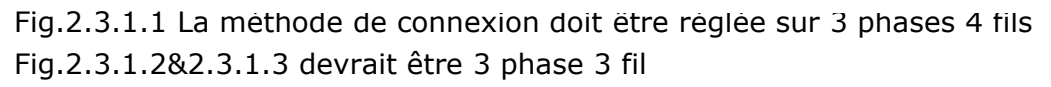

#### **Remarquer**

1.La tension d'entrée ne doit pas dépasser la tension d'entrée nominale. Sinon, vous devez utiliser un PT. Les courts-circuits sont interdits au PT afin d'éviter le courant élevé. Un fusible est nécessaire à l'extrémité de la tension d'entrée.

2.S'il y a d'autres compteurs sur le TC, les pls utilisent la méthode de la

combinaison.Pls déconnectent d'abord la boucle primaire du TC ou court-circuitent le circuit secondaire avant de supprimer l'entrée de courant du compteur. Il est interdit d'ouvrir le circuit pour éviter une haute tension.

3.Il est préférable d'utiliser la banque de connexion filaire mais de ne pas connecter le CT directement pour faciliter le démontage

4.Assurez-vous que la tension et le courant sont la même phase et la même direction

#### **2.3.2 Câblage de communication**

Le câblage de communication et la valeur d'impédance correspondant à la résistance sont de 120Ω, voir fig.2.3.2.1 Câblage de la boucle de communication, fig.2.3.2.2

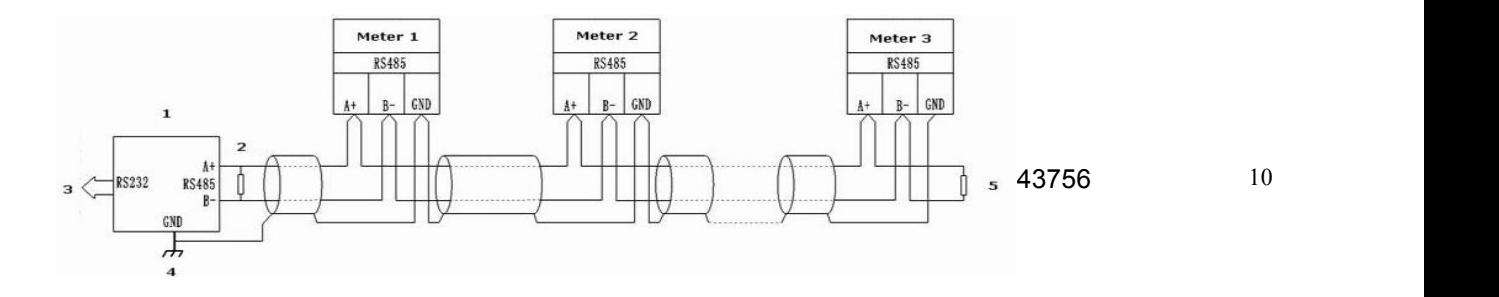

Fig.2.3.2.1 Méthode de câblage en ligne droite

- 1: convertisseur RS485 / RS232
- 2: résistance assortie
- 3: port de communication informatique
- 4: mise à la terre en un point

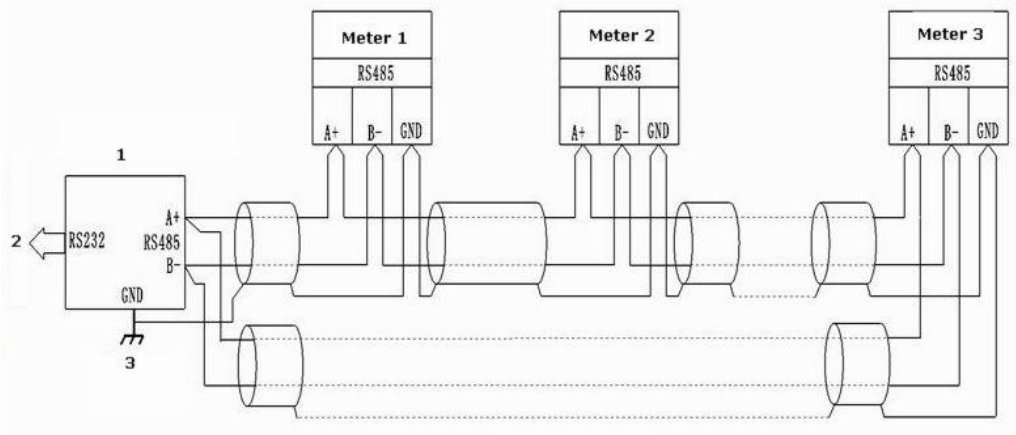

Fig.2.3.2.2 Méthode de câblage en boucle

- 1: convertisseur RS485 / RS232
- 2: port de communication informatique
- 3: mise à la terre en un point

#### **2.3.3 DI câblage**

Surveillance de la valeur de commutation et de la valeur numérique de deux nœuds de branche.Entrée isolée → La tension isolée est de 1500 VCA. Une sortie 24 V CC isolée de la boucle d'alimentation d'entrée interne alimente les nœuds de branche. Le schéma de câblage ci-dessous:

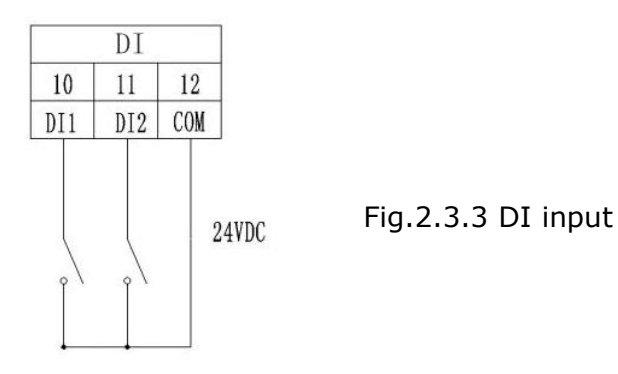

#### **Remarquer**

1.La section des conducteurs du câble de connexion à l'appareil doit répondre aux exigences suivantes: la section des câbles de courant est inférieure à 2,5 mm2, la section des câbles de tension est inférieure à 1,0 mm2

2. Pour réduire l'impact du courant au démarrage, il est recommandé que chaque câble d'alimentation ne connecte pas plus de 40 périphériques.

3.Le fil de communication doit adopter la ligne à paire torsadée blindée. Le PS485 +, RS485 du câble de communication doit être correctement connecté.

4.Lorsque la méthode de câblage en ligne droite est utilisée, une résistance d'adaptation de  $100 \sim 120 \Omega$  doit être connectée entre les bornes RS485 + et RS485-.

duction wires should be less than 1200 m. The less than 1200 m. The less than 1200 m. The less than 1200 m. The less than 1200 m. The less than 1200 m. The less than 1200 m. The less than 1200 m. The less than 1200 m. The

5.Lorsque le débit en bauds est de 9600bps, la longueur

# **3.Guidage d'opération**

## 3.1 Illustration de l'affichage à l'écran

Introduction:

- 1. Paramètre actuel: U: tension 9  $\mathbf{1}$ Je: courant F: fréquence et facteur de puissance P / Q / S: puissance 2.Max. & Min. valeur  $\sqrt{2}$ 3. facteur de déséquilibre en trois  $\frac{3}{3}$ phases  $\overline{4}$ 10 4.Load: Capacité de charge (supérieure) 11 Charge inductive (ci-dessous) ■ - 图 -5. degré électrique: F1  $F2$ F<sub>4</sub>  $6\,$ Lmp: épuisement Exp: émission Total: total 6.heure 7. condition DI
- 8. NE condition
- 9. Unités:
- Actuel: Un KA

Tension: V KV

Facteur de puissance: PF Fréquence: Hz Puissance active: KWA Puissance apparente: KVA Energie électrique active: KWh Energie électrique réactive: Kvarh Degré de déséquilibre triphasé:% 1. Taux de charge actuel 2. condition de communication

Fig.3.1 Screen display

## 3.2 Boutons:

Introduction: Il y a au total quatre boutons, F1, F2, F3, F4

C'est différentes fonctions sous le mode de travail différent. Une pression courte et une pression longue sont également différentes.

Pression courte: appuyez et desserrez en 1s

Appui long: appuyez sur le dernier plus de 1s

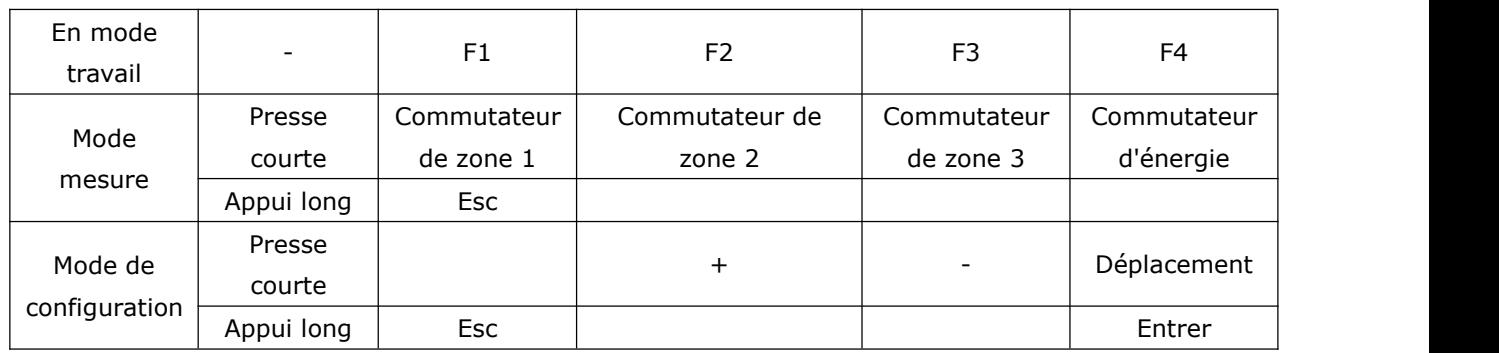

#### **3.2.1 Liste des fonctions des boutons**

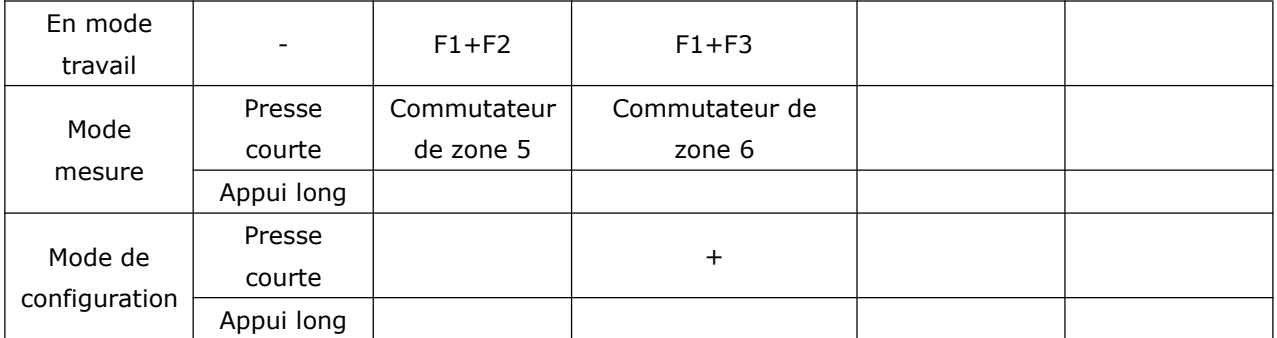

### **3.2.2 Liste d'affichage de zone**

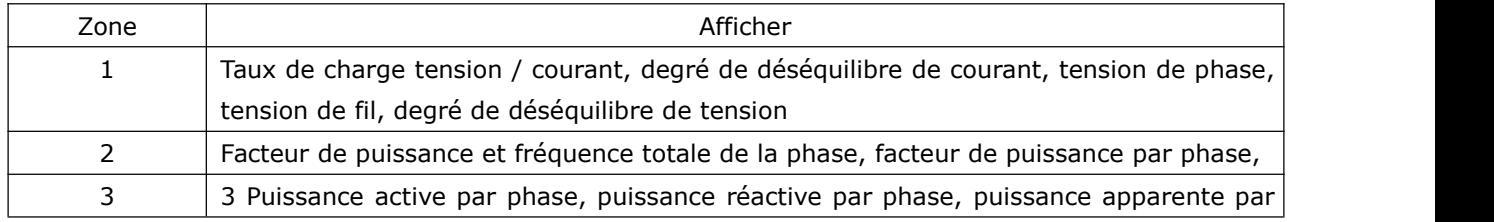

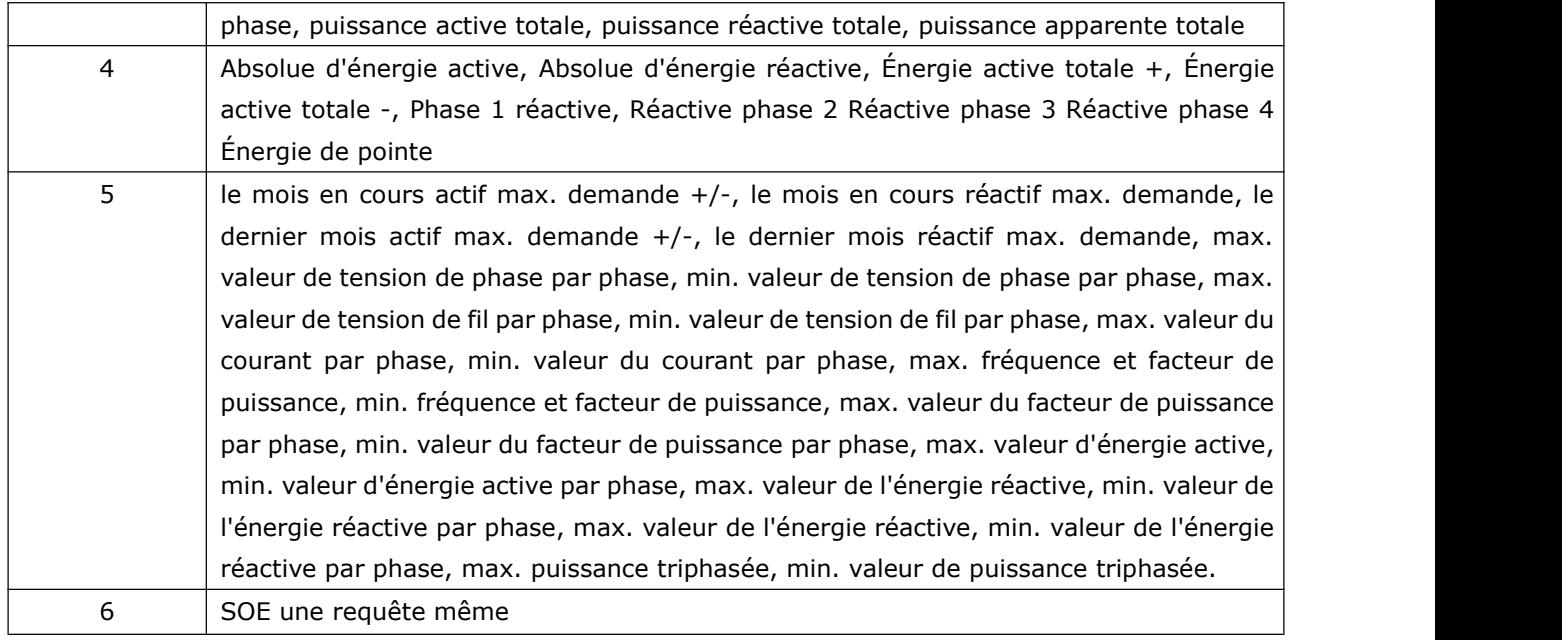

## 3.3 Mode mesure

Après la mise sous tension, le compteur entre en mode mesure. Sous ce mode, nous pourrions vérifier tous les paramètres de mesure.

## **3.3.1 Affichage de la zone 1:**

Total 5 pages et affichage:

Taux de charge actuel et actuel, degré de déséquilibre de courant, tension de phase, tension de fil, degré de déséquilibre de tension. Appuyez brièvement sur F1 pour sélectionner différentes pages. \* Remarque: lorsque 3 Phase 3 Wire, il ne peut pas afficher la page de tension, la tension du fil ne peut pas afficher l'Uca.

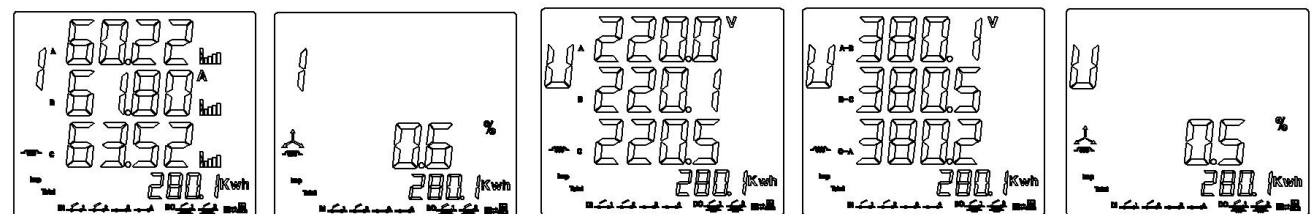

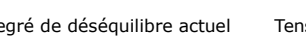

Fig.3.3.1.1 Courant séparé Degré de déséquilibre actuel Tension de phase séparée Tension de fil séparé Degré de déséquilibre de tension

Indication du taux de charge:

Taux de pourcentage de courant secondaire de la valeur de réglage CT2, de 0% à 120% Lorsque l'affichage actuel est séparé, le taux de charge de toutes les phases est affiché. La fonction comme ci-dessous.

Si la valeur du paramètre CT2 est dépassée, le symbole d'alarme s'affiche.

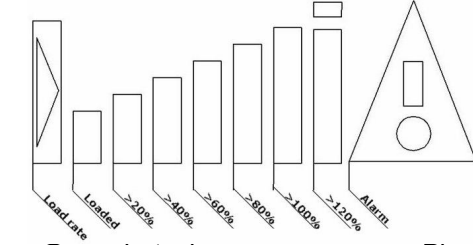

Email:salesmanager@grewin-tech.com Phone:+86-22-84943756 14

#### Fig.3.3.1.2 Load rate display

#### **3.3.2 Affichage de la:**

Facteur de puissance et fréquence totale de la phase, facteur de puissance par phase. Appuyez brièvement sur F2 pour vérifier toutes les pages.

\* Si vous remarquez que le câble triphasé à 3 phases n'affiche pas le facteur de puissance par phase.

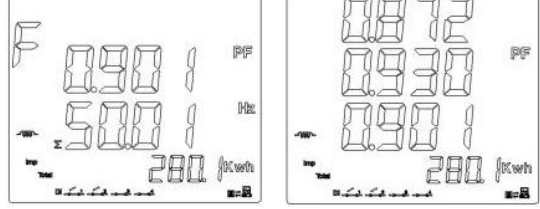

Fig.3.3.1.3 Facteur de puissance total de la phase Facteur de puissance par phase

### **3.3.4Affichage de la zone 3**

Total 4 pages à afficher: puissance active par phase, puissance réactive par phase, puissance apparente par phase, puissance active totale, puissance réactive totale, puissance apparente totale.

Appuyez brièvement sur F3 pour vérifier toutes les pages.

\* Pls remarquez lorsque 3 Phase 3 Wire, il ne peut afficher que la puissance active totale, la puissance réactive totale, la puissance apparente totale. Référence fig.3.3.3

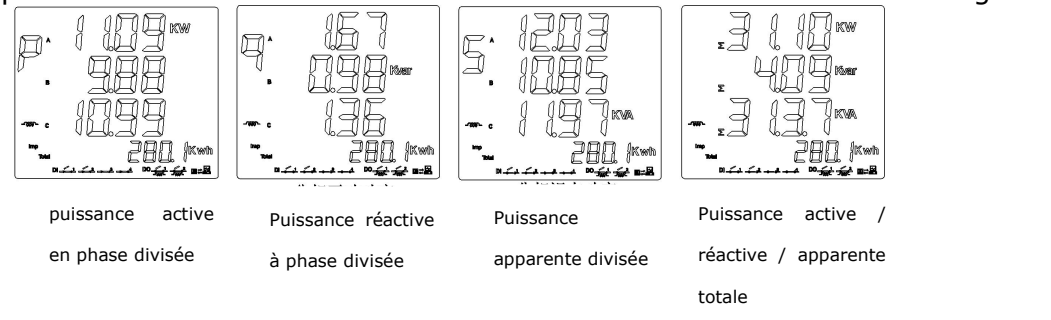

Fig.3.3.3 Zone 3

### **3.3.4 Affichage de la zone 4**

Appuyez brièvement sur F4 pour vérifier les pages.

Comme fig.3.3.4

Geler le degré électrique ne pas

effectuer l'affichage en temps réel.

Le degré recueilli par le

Modbus n'est pas mis à jour mais

seront des données en temps réel après dégeler.

#### **3.3.5Affichage de la zone 5**

Cette page affiche:

le mois en cours actif max. demande +/-, le mois en cours réactif max. demande, le dernier mois actif max. demande +/-

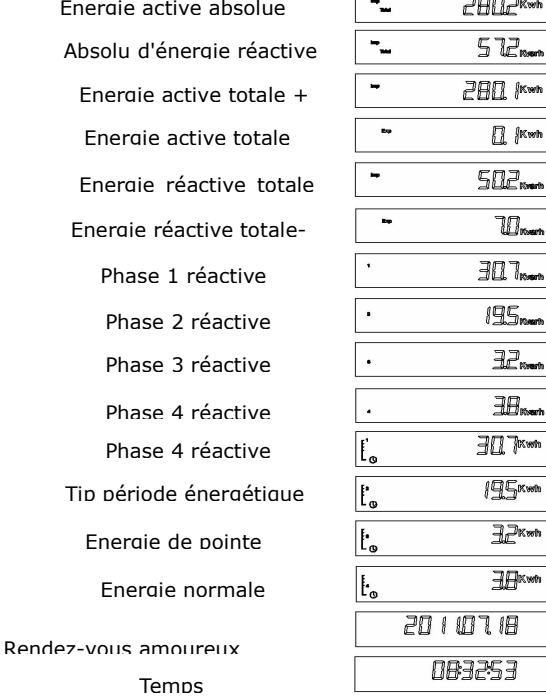

 $77$ 

 $EBL$  *k*wh

Fig.3.3.4 Zone 4 le dernier mois réactif max. demande, max. valeur de tension de phase par phase, min. valeur de tension de phase par phase, max. valeur de tension de fil par phase, min. valeur de tension de fil par phase, max. valeur de courant par phase, min. valeur de courant par phase, max. facteur de fréquence et de puissance, min. facteur de fréquence et de puissance, max. valeur du facteur de puissance par phase, min. valeur du facteur de puissance par phase, max. valeur d'énergie active, min. valeur d'énergie active par phase, max. valeur de l'énergie réactive, min. valeur de l'énergie réactive par phase, max. valeur de l'énergie réactive, min. valeur de l'énergie réactive par phase, max. puissance triphasée, min. valeur de puissance triphasée. Exemple: Affichage de la demande

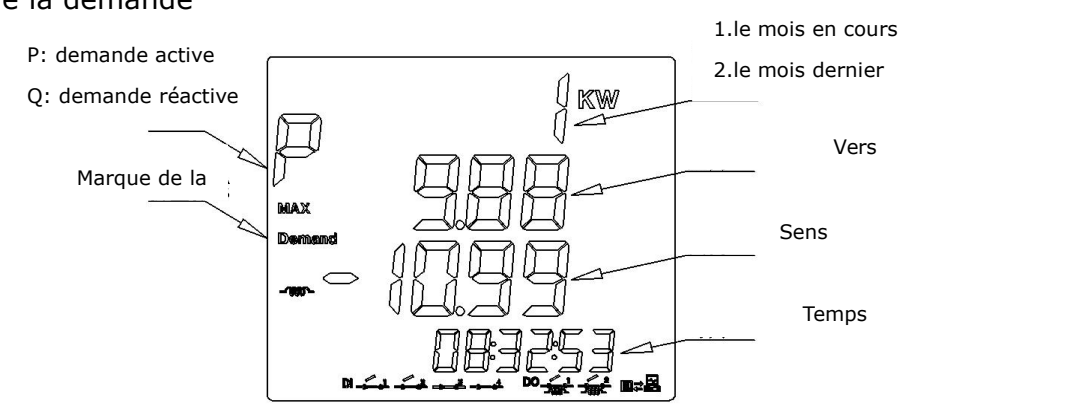

Fig.3.3.5.1Affichage de la demande de la zone 5 Min.&max affichage de la valeur

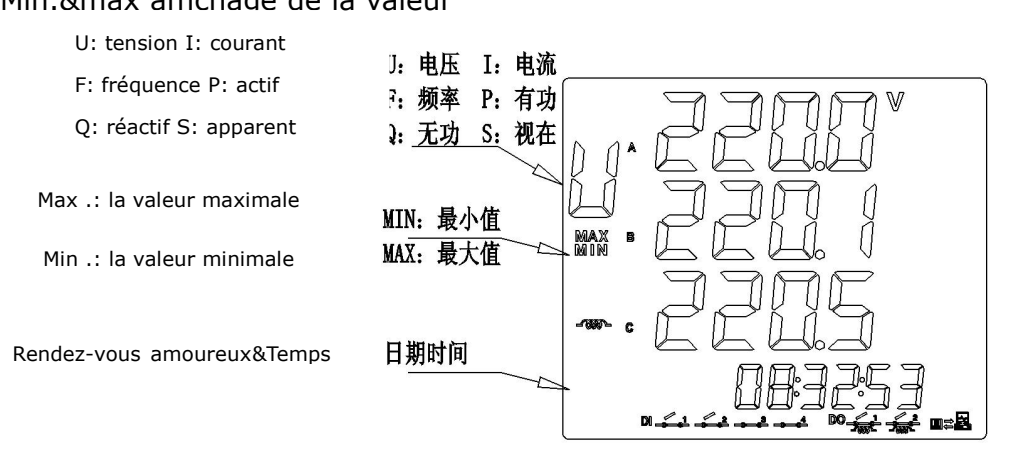

Fig.3.3.5.2 Zone 5 min.&max. value display

#### Opération:

Appuyez brièvement sur F1 + F2 pour entrer dans la zone 5.Appuyez longuement sur F1 ou

#### brièvement sur F1 + F2 pour quitter.

Appuyez brièvement sur F1 pour modifier le paramètre sélectionné. L'heure est l'heure d'occurrence quand max./min. la valeur s'est produite. Affichage cyclique heure et date. **3.3.6 Affichage de la zone 6**

Cette zone est réservée à la recherche d'événements. Reportez-vous sous l'image.3.3.6.

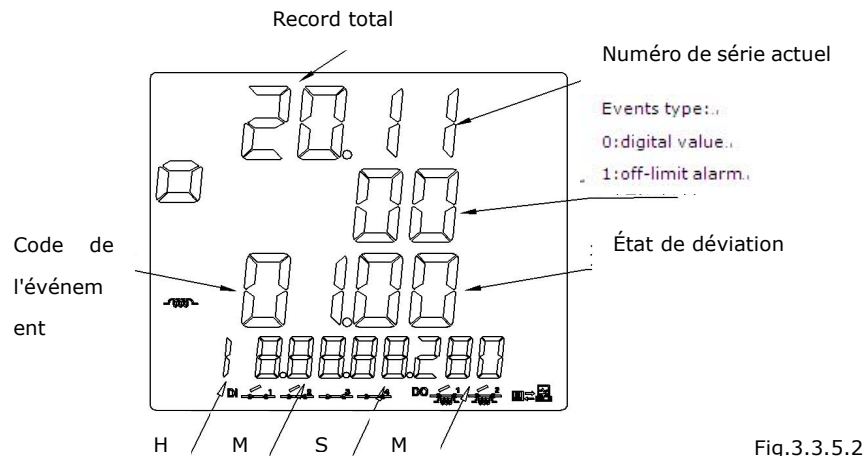

Fig.3.3.5.2 Zone 6 Zone 6

Enregistrement total: cet enregistreur de puissance prend en charge un enregistrement de 64 événements SOE. La valeur numérique et l'alarme hors limite SOE sont publiques. Numéro de série actuel: affiche le numéro d'enregistrement SOE actuel. Il est trié en fonction du temps SOE

Type d'événements: 0: valeur numérique 1: alarme de limite

Code des événements: codes des événements à la place des événements de l'enregistrement SOE, détails comme indiqué ci-dessous

Etat des événements: 0: Le virage en di à partir de la pause. 1: DI se ferme après la pause. L' alarme SOE limite est 0 par défaut.

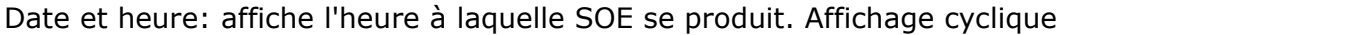

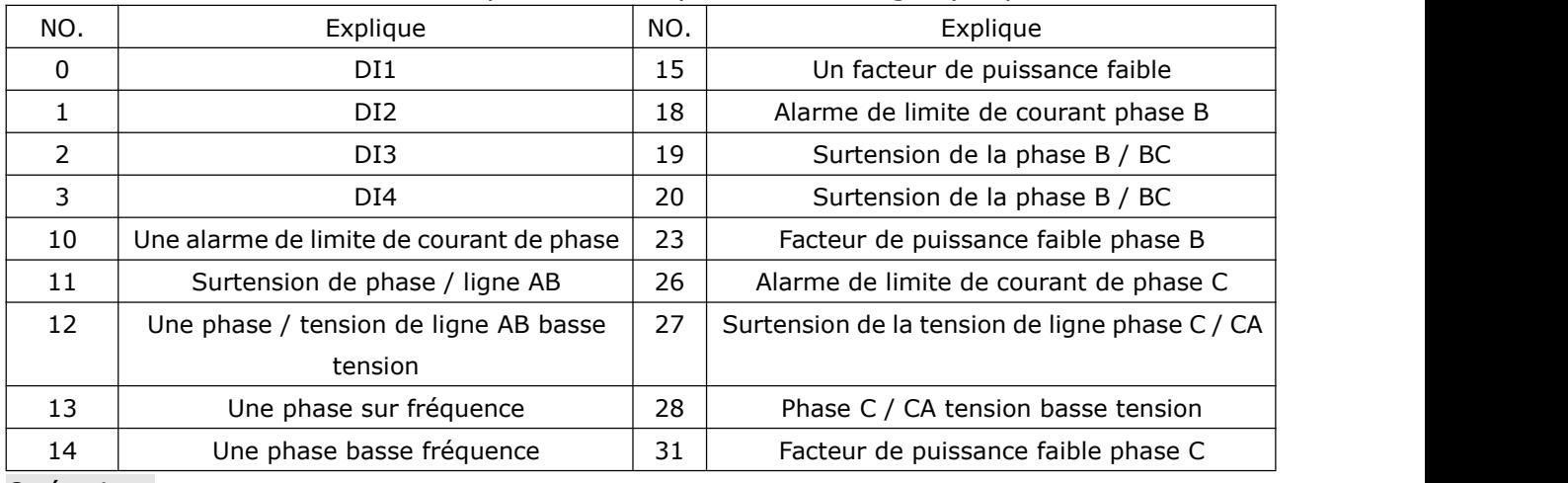

#### Opération:

Appuyez brièvement sur F1 + F3 pour entrer dans la zone 6. Appuyez longuement sur F1 pour appuyer brièvement sur F1 + F3 pour quitter. S'il n'y a pas d'enregistrement SOE, il affichera NO SOE et quittera l'interface SOE automatiquement.

Appuyez brièvement sur F2 pour accéder à la page suivante.

Appuyez brièvement sur F3 pour revenir à la page précédente

#### **3.3.7Marque de communication**

Lorsque le wattmètre reçoit les données de l'ordinateur maître, le symbole ci-dessous apparaîtra.

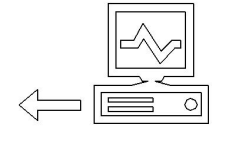

Fig.3.3.7.1Réception de données

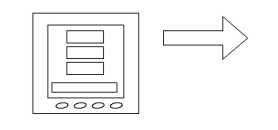

Fig.3.3.7.2 Transfert de données

#### **3.3.8 Affichage numérique de la valeur**

La valeur numérique sera affichée à l'écran, voir fig.3.3.8 (EL3, EL4 n'est pas utilisée)

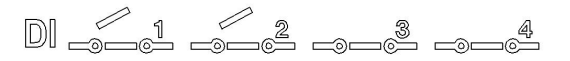

Fig.3.3.8 Condition de valeur numérique

## 3.4 Mode de réglage

Appuyez longuement sur F4 pour entrer dans le mode de réglage.

Entrez d'abord le mot de passe. La valeur par défaut est 0000, puis appuyez brièvement sur F2 (+ fonction) et F3 (-fonction) pour choisir l'élément. Appuyez longuement sur F4 pour entrer dans le sous-menu et choisissez l'entrée des détails ou entrez la valeur.

Appuyez longuement sur F4 pour entrer, appuyez longuement sur F1 pour quitter et revenir en arrière.

Lorsque vous entrez la valeur des détails, appuyez brièvement sur F4 pour passer aux positions à modifier. Lorsqu'il est brillant, appuyez brièvement sur F2 (fonction +) ou F3 (-fonction) pour modifier la valeur. Appuyez longuement sur F4 pour entrer, et affichera «enregistrer» pour sélectionner si enregistrer ou non. Appuyez longuement sur F4 pour enregistrer ou appuyez longuement sur F1 pour quitter.

Si la valeur entrée est en dehors de la plage fixe, les informations d'erreur 'ERRN' s'afficheront et vous demanderons à nouveau d'entrer.

3.4.1 Stockage de données:

Après avoir modifié le paramètre, nous pourrions utiliser les fonctions décrites ci-dessous pour enregistrer. Voir fig.3.4.1

Sur la photo, nous modifions le mode de connexion au 3 Phase 4 Wire et sauvegardons. Pas:

Après modification, appuyez longuement sur F4, l'écran affichera «Enregistrer ou non», appuyez longuement sur F4, l' écran affichera «Oui» et cela signifiera que l' enregistrement a bien été effectué. Ou appuyez longuement sur F1 pour quitter et revenir au menu précédent.

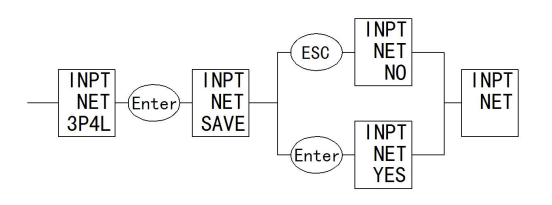

Fig.3.4.1 Parameter save

Échantillons:

Modifier CT1,CT2,PT1,PT2

Définissez la tension nominale PT1 primaire sur 35KV, la valeur nominale PT2 secondaire sur 100V.

Valeur nominale  $PT1 =$  valeur de consigne  $x10$ 

Réglez la valeur nominale de la tension primaire PT1 sur 35KV, modifiez la valeur nominale sur 3500 comme indiqué ci-dessous, référence fig.3.4.2

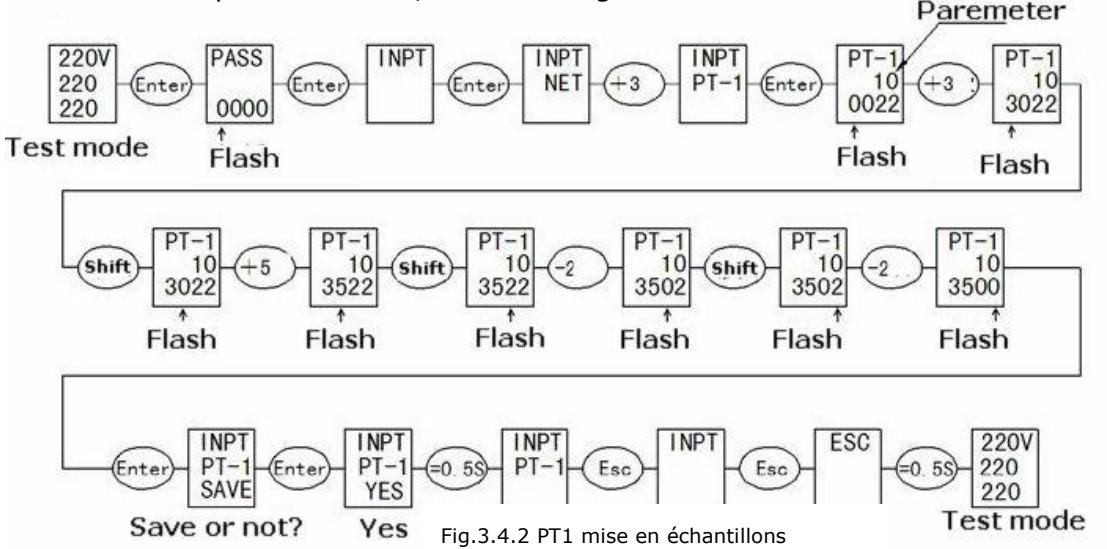

Réglez la valeur nominale de la tension secondaire PT2 sur 100 V, voir fig.3.4.3.

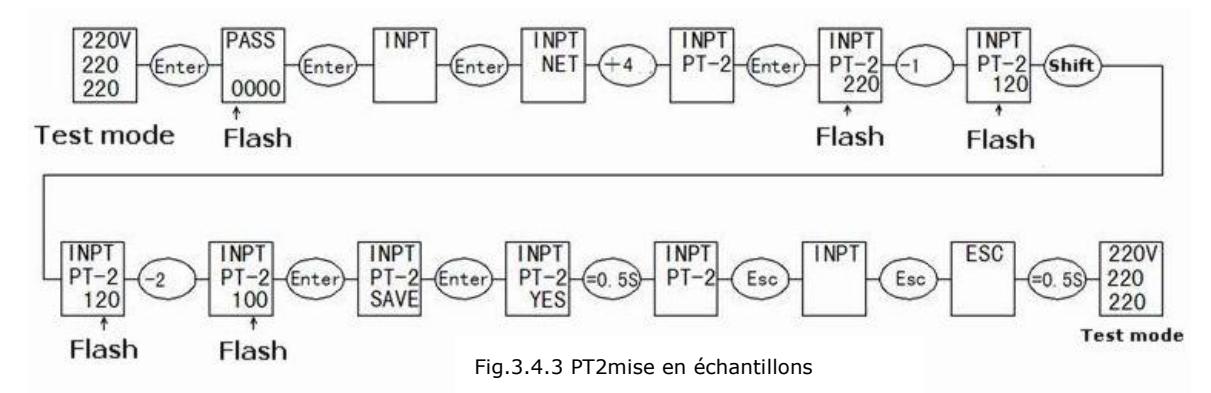

CT1, CT2 définissent des étapes similaires à celles de PT2

Modifier le paramètre de communication

Changer l'adresse de communication. de 254 à 251.Refer fig.3.4.4

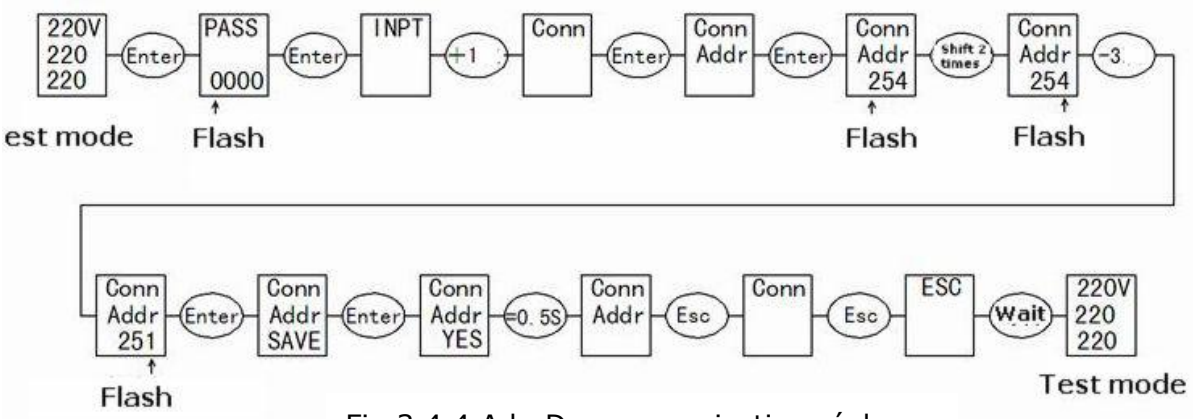

Fig.3.4.4 Adr. De communication réglage

Modifier le mode de connexion

Changez le mode de connexion de 3 phases 4 fils en 3 phases 3 fils. Report fig.3.4.5

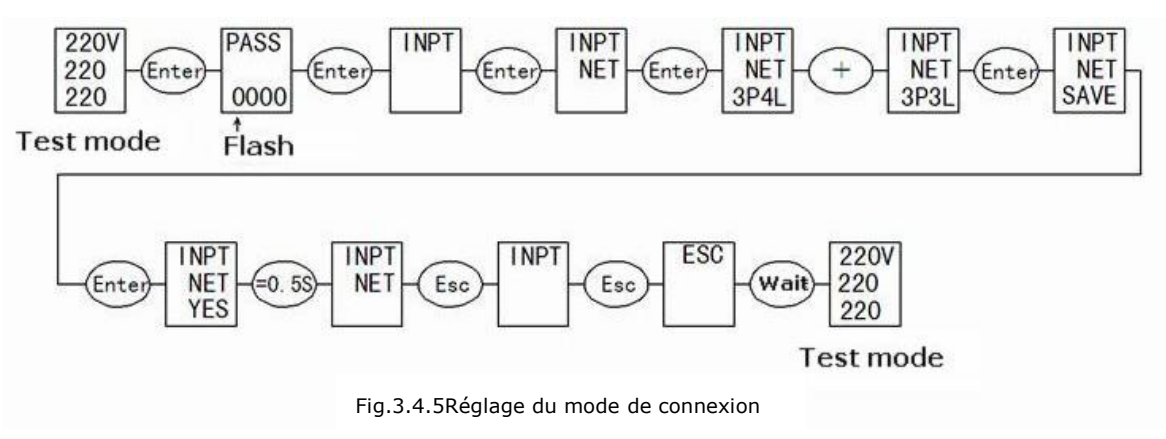

 Réglage multi-tarif Supporte max.8 périodes, 4 tarifs

Réglage de la période:

La période est définie par défaut sur 0: 00 et ne peut pas être modifiée. Si vous n'utilisez pas une période, elle devrait être identique à la dernière période. Fixation tarifaire:

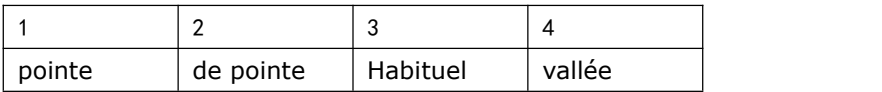

Le tarif de cette période est le tarif de cette période à la période suivante. Par exemple, le tarif de la période 8 est le tarif de la période 8 à la période 1. Consultez le cas ci-dessous:

Une entreprise prévoit d'exécuter différents tarifs:

Type de période:18:00~22:00

Heure de pointe:8:00~12:00

Période habituelle:12:00~18:00 22:00~24:00

Période de la vallée:0:00~8:00

## Réglage du wattmètre:

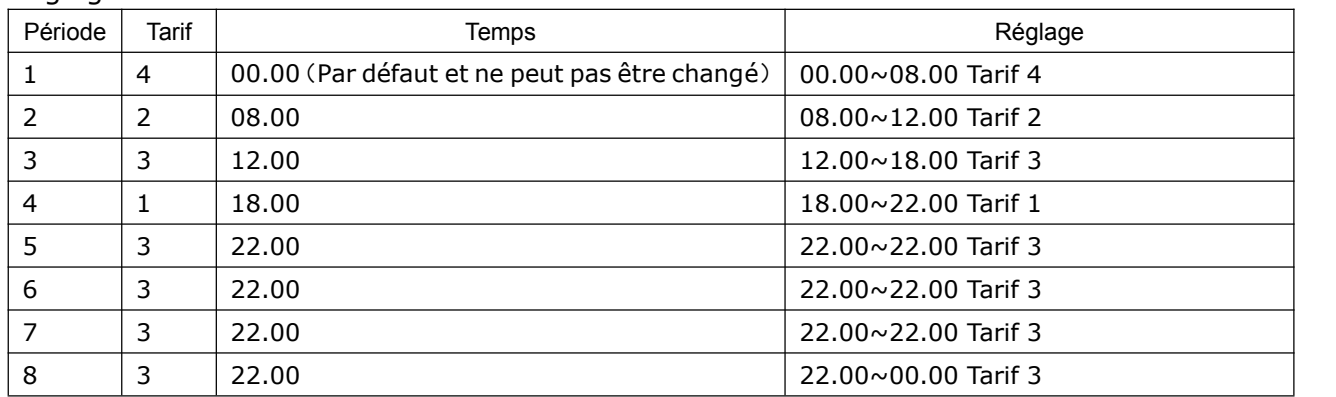

Paramétrage des articles:

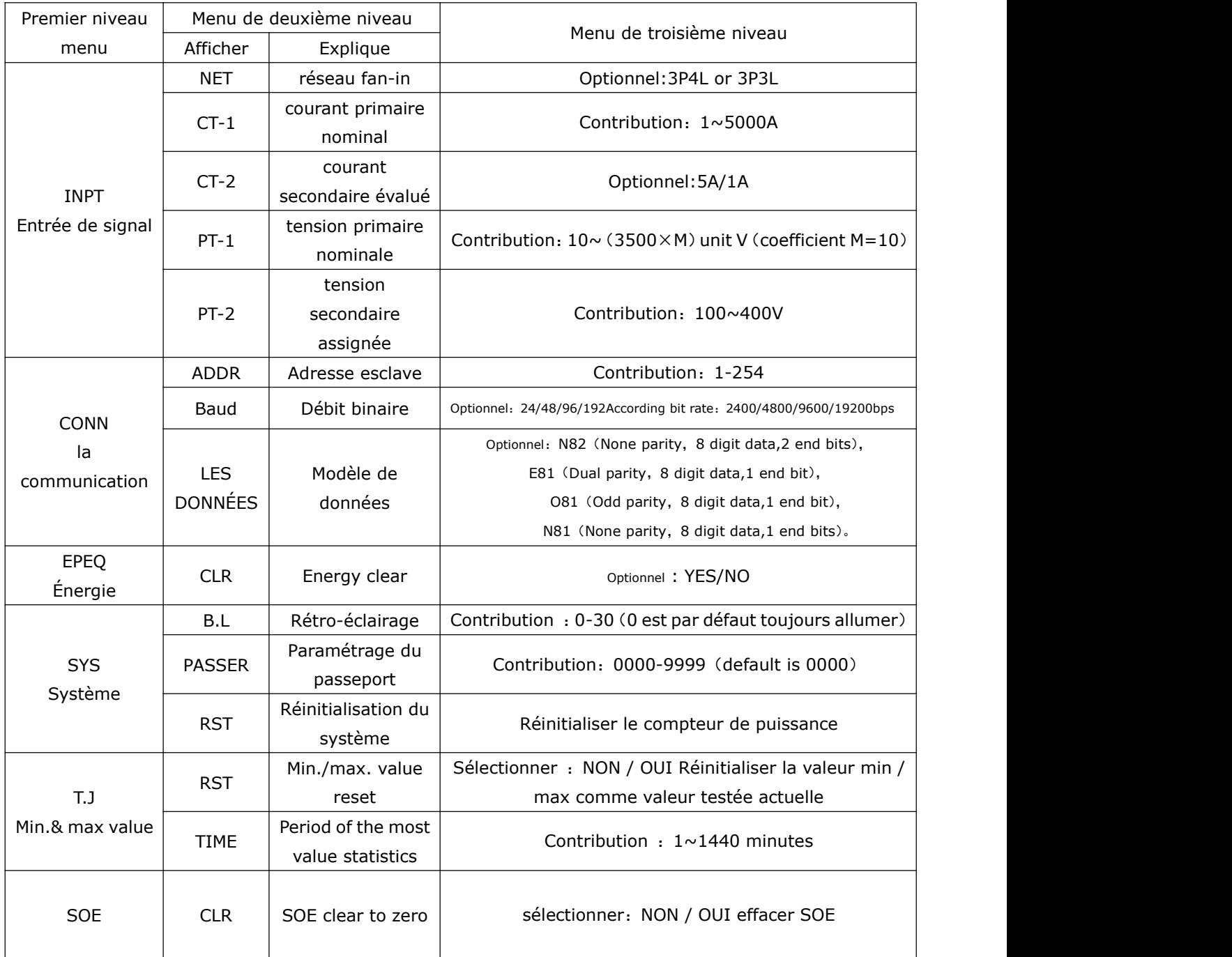

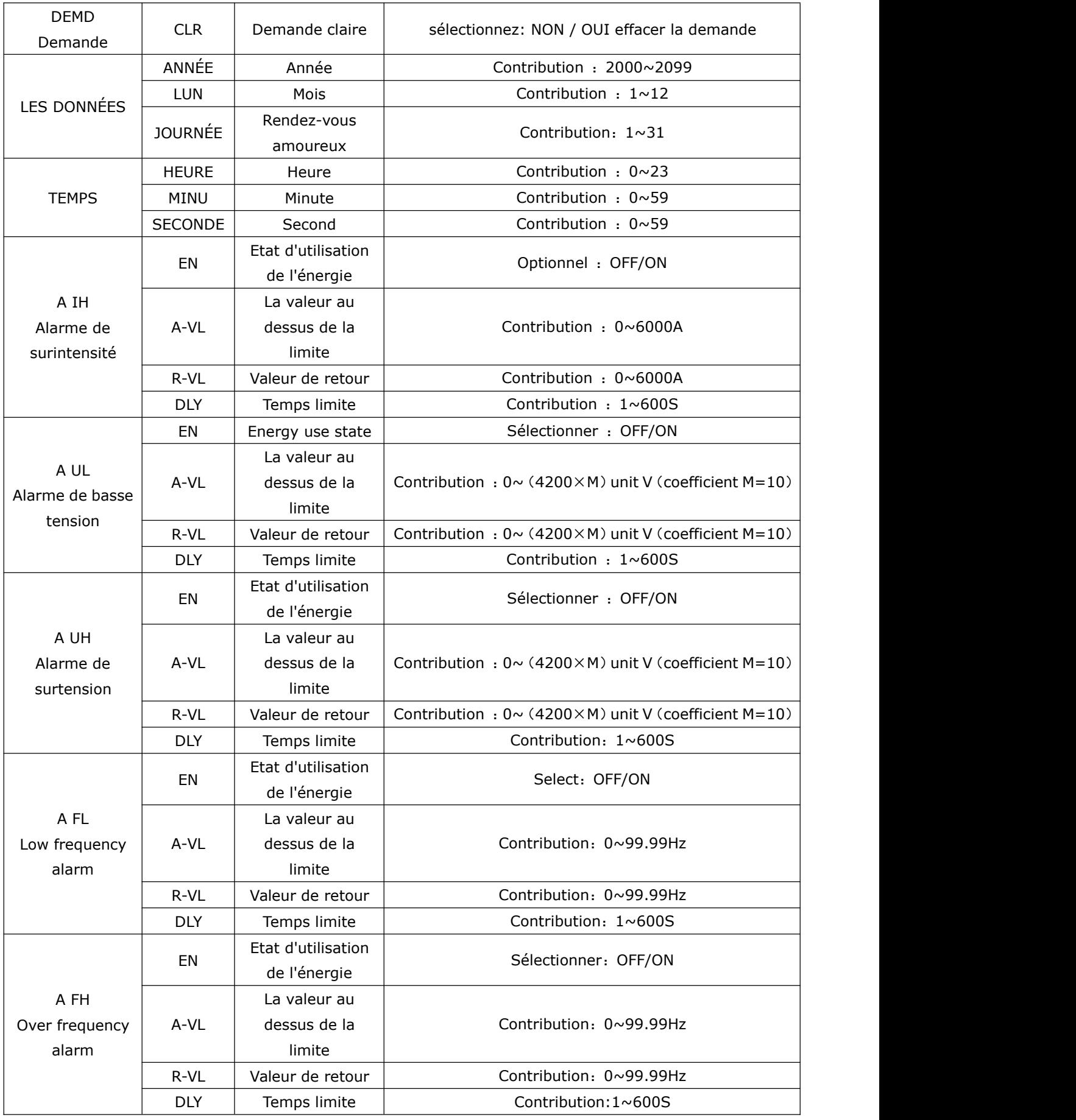

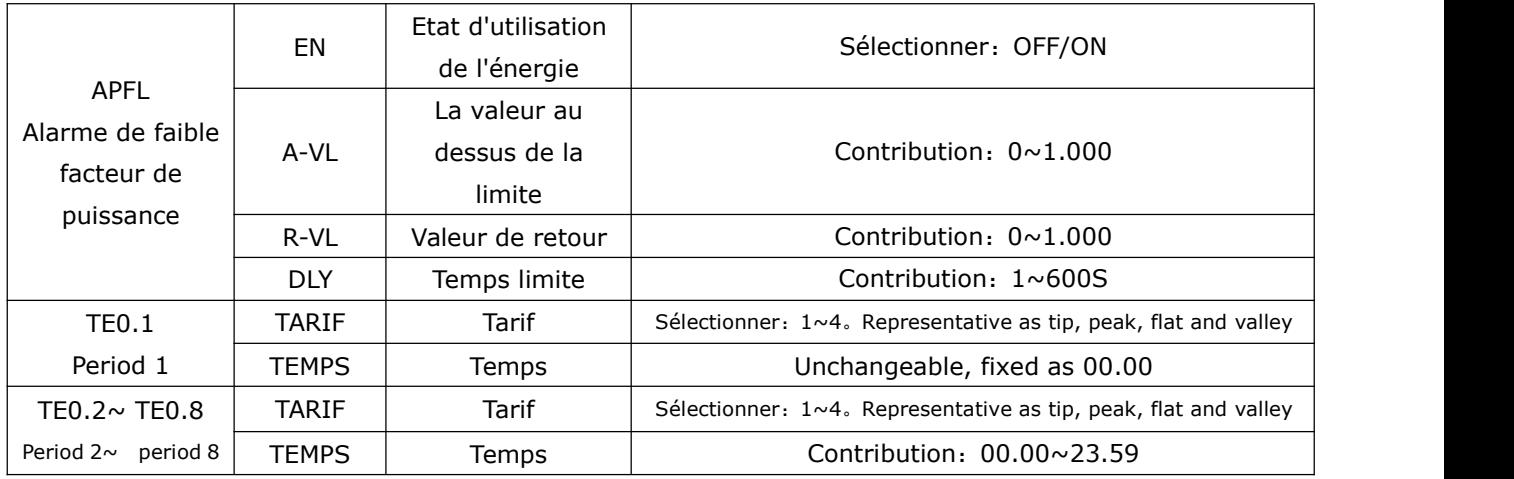